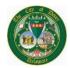

When searching, use only **one** of the three fields - **Parcel ID**, **Owner name**, or **Address** 

To search by Parcel ID, type exactly what is on your bill under Parcel ID
 EXAMPLE - ED05-077.18-02-66.00

• To search by **Owner name**, use LAST NAME FIRST NAME – Enter a space between the two fields

EXAMPLE- Doe John

If you type in the last name, it will pull up all customers with the last name and variations of that name, example: Black will also pull up the Blackshears and Blackledge. Type in Will, it will pull up the Willard, Williams, Williamson, etc.

To search by Address - Type in only the street name. It will give all results for the street.
 Abbreviations are used for Street names -AVE BLVD CIR CT DR GRN HWY PKY PL RD ST TER TRL TRN. For directional streets, use just the first letter (n state st, s governors ave, etc.).

After you have selected the correct property additional options are available by clicking the links on the left-hand side.